# **SOLICITUD DE INSCRIPCIÓN, CANCELACIÓN O RECTIFICACIÓN DE TÍTULOS Y DOCUMENTOS EN EL REGISTRO PÚBLICO DE LA PROPIEDAD FEDERAL**

### INDAABIN-01-001

- ❑ Solicitud vía electrónica (FUS) o Escrito libre de solicitud
- ❑ Títulos y Documentos
- ❑ Pago de Derechos

### **ESPECIFICACIONES:**

#### **¿Quién puede solicitarlo?**

Dependencia y Entidades de la Administración Pública Federal y/o las personas que intervengan en los actos, el Notario ante quien se formalice la operación.

#### **¿Cuándo se debe o puede realizar el trámite o servicio?**

Cuando se requiera inscribir los títulos y documentos ante el Registro Público de la Propiedad Federal, que permitirá otorgar certeza jurídica y publicidad de los actos jurídicos y administrativos de los inmuebles pertenecientes a la Federación.

Este trámite no aplica para inmuebles de propiedad particular o social.

#### **Pasos que tiene el trámite**

Iniciar este trámite dando click aquí.

<https://sistemas.indaabin.gob.mx/SSOWebN/> y seguir estos pasos:

1.- Ingresar a la plataforma de Trámites y Servicios del INDAABIN, si aún no es usuario deberá generar un usuario y contraseña, de lo contrario,

2.- Ingresar con su usuario y contraseña.

3.- Seleccionar el sistema de "Ventanilla Electrónica".

4.- En el apartado "Trámites y Servicios": Seleccionar la pestaña "Registro Público de la PropiedFederal".

5.- En el apartado "Selección de Trámites" elegir el procedimiento: "INDAABIN-01-001 Solicitud de inscripción, cancelación o rectificación de títulos y documentos en el Registro Público de la Preopiedad Federal".

6.- Dar click en la pestaña de "sub-trámite" y elegir una opción:

\* "Asientos registrales" o

\* "Folios y otros".

**HACIENDA** 

## **REQUISITOS: 3 ESPECIFICACIONES:**

7.- En el apartado "Documentos a inscribir" dar click en la pestaña "Selecciona un documento" y se desplegará la lista de documentos para seleccionar el de interés.

INDA A RIN

8.- Una vez realizados los puntos anteriores, deberá dar click en la pestaña "Agregar información" y aparece una pantalla en la que deberá ingresar los datos completos del documento a inscribir, deberá adjuntar solo las primeras 2

hojas y el plano a baja resolución del documento a inscribir. 9.- Presionar el botón "Aceptar" para agregar el documento a la solicitud y dar click en el botón "cerrar".

10.- En el apartado de "Búsqueda de inmueble", capturar el Registro Federal Inmobiliario del inmueble deseado y dar click en "Buscar inmueble".

11.- Una vez localizado el inmueble, dar click en el botón "agregar".

12.- En el apartado de "Requisitos" adjuntar los documentos completos que deben contener la extensión pdf, xlsx., docx o jpg y no tener un tamaño mayor a 25 MB, dar click en el botón "adjuntar" y posteriormente en el botón "cerrar" y 13.- Dar click en el botón "enviar solicitud".

14.- Entregar la documentación (requisitos del trámite), en las oficinas del Centro de Contacto del INDAABIN, ubicadas en Av. México 151, Col. Del Carmen, C.P. 04100, Coyoacán, CDMX.

Opcionalmente la solicitud se puede presentar de forma física por oficio o escrito libre, dirigido al Director de Registro Público y Control Inmobiliario, a través del Centro de Contacto del INDAABIN.

#### **¿Dónde puedo realizarlo?**

**Presencial:** Entrega tu documentación en las Oficinas del Centro de Contacto del INDAABIN ubicadas en Av. México 151, Col. Del Carmen, C.P. 04100, Coyoacán, CDMX. De lunes a viernes de 9:00 a 17:00 horas.

**En línea: D**eberá darse de alta en la [Ventanilla Electrónica](https://sistemas.indaabin.gob.mx/SSOWebN/)

**Monto** \$956.00

**¿Cuánto tarda en resolverse?** 15 días hábiles

Avenida México 151, Col. Del Carmen, CP. 04100, Coyoacán, Ciudad de México. Tel: (55) 5563 2699 www.gob.mx/indaabin

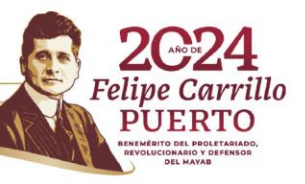

**ZUKKAMINA 122** 

# **SOLICITUD DE INSCRIPCIÓN, CANCELACIÓN O RECTIFICACIÓN DE TÍTULOS Y DOCUMENTOS EN EL REGISTRO PÚBLICO DE LA PROPIEDAD FEDERAL**

### INDAABIN-01-001

# **ESPECIFICACIONES:**

**¿Tiempo que tiene el Instituto para prevenir al promovente?** 5 días hábiles

**¿Tiempo que tiene el promovente para atender la prevención?** 5 días hábiles

#### **¿Qué documento recibo y qué vigencia tiene?**

Se envía la respuesta positiva o negativa ya sea electrónica o física, de acuerdo con el medio que haya ingresado el trámite.

En caso de respuesta positiva se quedará bajo resguardo del acervo del Registro Público de la Propiedad Federal y las demás se devolverán con un juego con sello al calce de la inscripción Federal.

#### **Unidad Administrativa Responsable**

Dirección General de Política y Gestión Inmobiliaria

#### **Datos de Contacto para orientación o informes**

Tziellin Australia Orta Zamora Especialista en Acciones Registrales [aorta@indaabin.gob.mx](mailto:aorta@indaabin.gob.mx) (55) 5563-2699 ext. 589 De lunes a viernes de 09:00 a 17:00

#### **Datos de Contacto para quejas y denuncias**

Brenda Iraida Mendoza Pérez Secretaria Ejecutiva del Comité de Ética [bmendoza@indaabin.gob.mx](mailto:bmendoza@indaabin.gob.mx) (55) 5563-2699 ext. 474

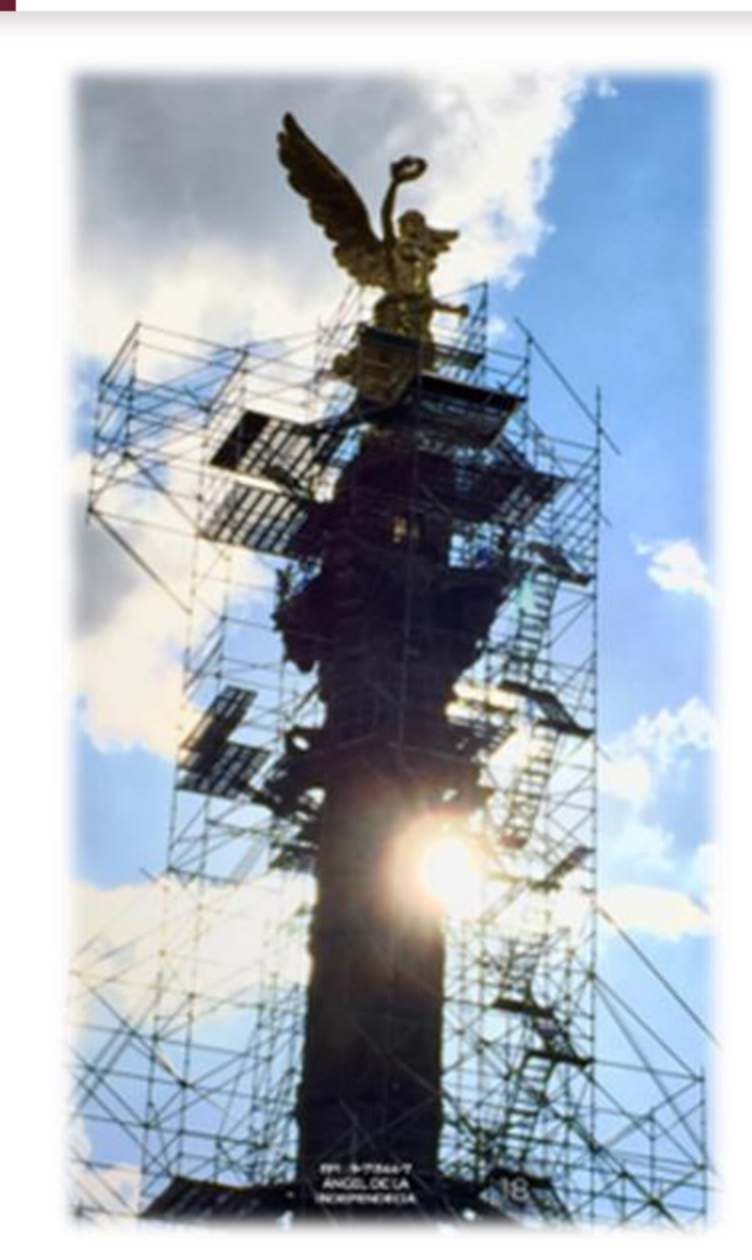

HACIENDA

Avenida México 151, Col. Del Carmen, CP. 04100, Coyoacán, Ciudad de México. Tel: (55) 5563 2699 www.gob.mx/indaabin

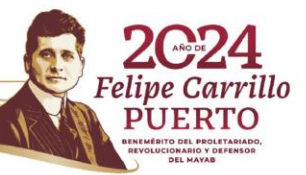

**INDA ARIN**